# Phonak Roger Network Clone Tool Video Tutorial

(YouTube 'Raycom TV' から資料作成) https://youtu.be/IZSBWYapMvc

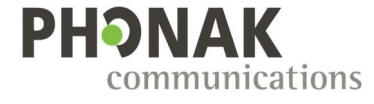

#### 概念

ロジャーベースステーションは、イヤーピースへ音声 を送る送信機です。2つのスタジオをタレントが行き来 する場合、部屋を変わるたびに異なるベースステーショ ンとペアリングすることは面倒です。

イヤーピースは基本的に 1 台のベースステーションか ら受信するため、アンテナの 10cm 以内に置いてペアリ ングをしなければなりません。

そこで解決策は、ペアリング済みのベースステーショ ンの登録情報を Windows PC を介して 2 台目のベースス テーションへコピーすることです。

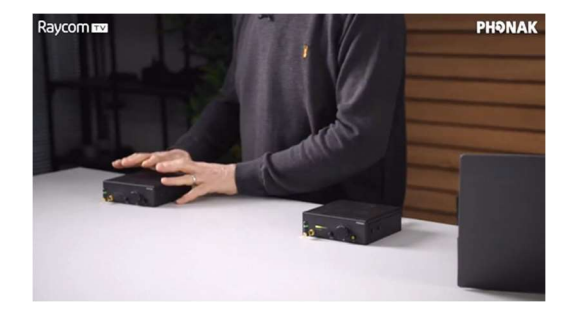

## アプリと結線

クローンを作成するためのツールは、無償でウェブペ ー ジ https://www.phonak-communications.com/ か ら ダウンロードできます。タブの Dealers から Software を クリックして、Roger Network Clone Tool を入手できま す。これは圧縮ファイルなので解凍して exe ファイルを Windows PC にインストールする必要があります。

インストール後にアプリを起動したら、1 台目のベー スステーションの USB-B ポートと PC を USB ケーブル で接続してください。このベースステーションはすべて のイヤーピースとすでにペアリングした状態であること が前提です。

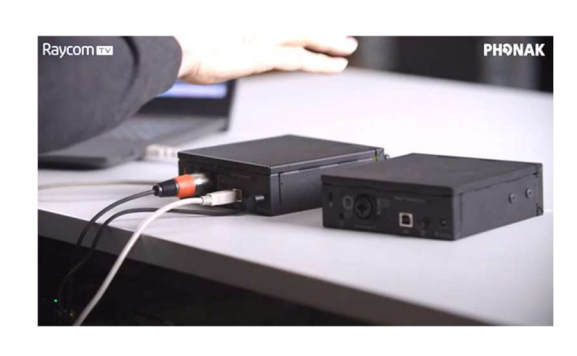

### クローンの作成

アプリの'Read'ボタンをクリックすると、1 台目のベー スステーションのネットワーク構成情報を読み取ります。 次に USB ケーブルを抜いて 2 台目のベースステーショ ンに挿し込み、アプリ画面の'Write'ボタンを押すとクロ ーン・ユニットが作成されます。

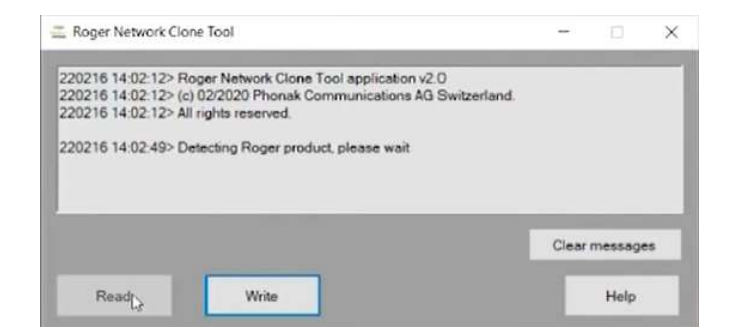

注意点: 2台のベースステーションのカバーエリアは 重複してはいけません。イヤホンは 2 台のベースデバイ スを同じ送信機とみなすので、オーバーラップ領域で正 しい受信は望めません。

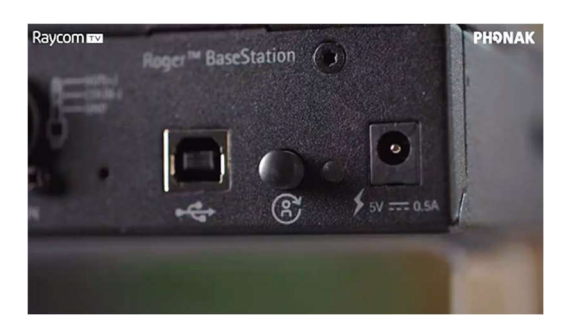

### リセット方法

ベースステーションに登録されたイヤーピースの情報 のすべてをクリアするには、ユニット背面の(USB コネ クタの横にある)リセットボタンを押してください。

リセットボタンにより、ユニットはオリジナルのネッ トワーク ID で再起動します。